### 授業実践 シミュレーション 「2年 平行と合同」

#### 「新たな図形の性質を調べる場合に, 補助線のひきかたに気付けるようにするには」

№24000 いろいろな角

#### ①本時のねらい

補助線をひくことにより,既習の図形の性質と結びつけながら,新たな図形の性質を調 べることができる。

#### ②コンピュータ活用の意図

- ・「直線機能」を使って,補助線を簡単にかつ正確にひくことで,証明の見通しをもてる ようにする。
- ・「メモ機能」を使って,図中にメモを残すようにすることで,全体交流での説明をしや すくするようにする。
- ・「直線を移動させる機能」を使って,2つの図形の性質を同じ条件をもつ1つの図とみ られるようにする。

③実践

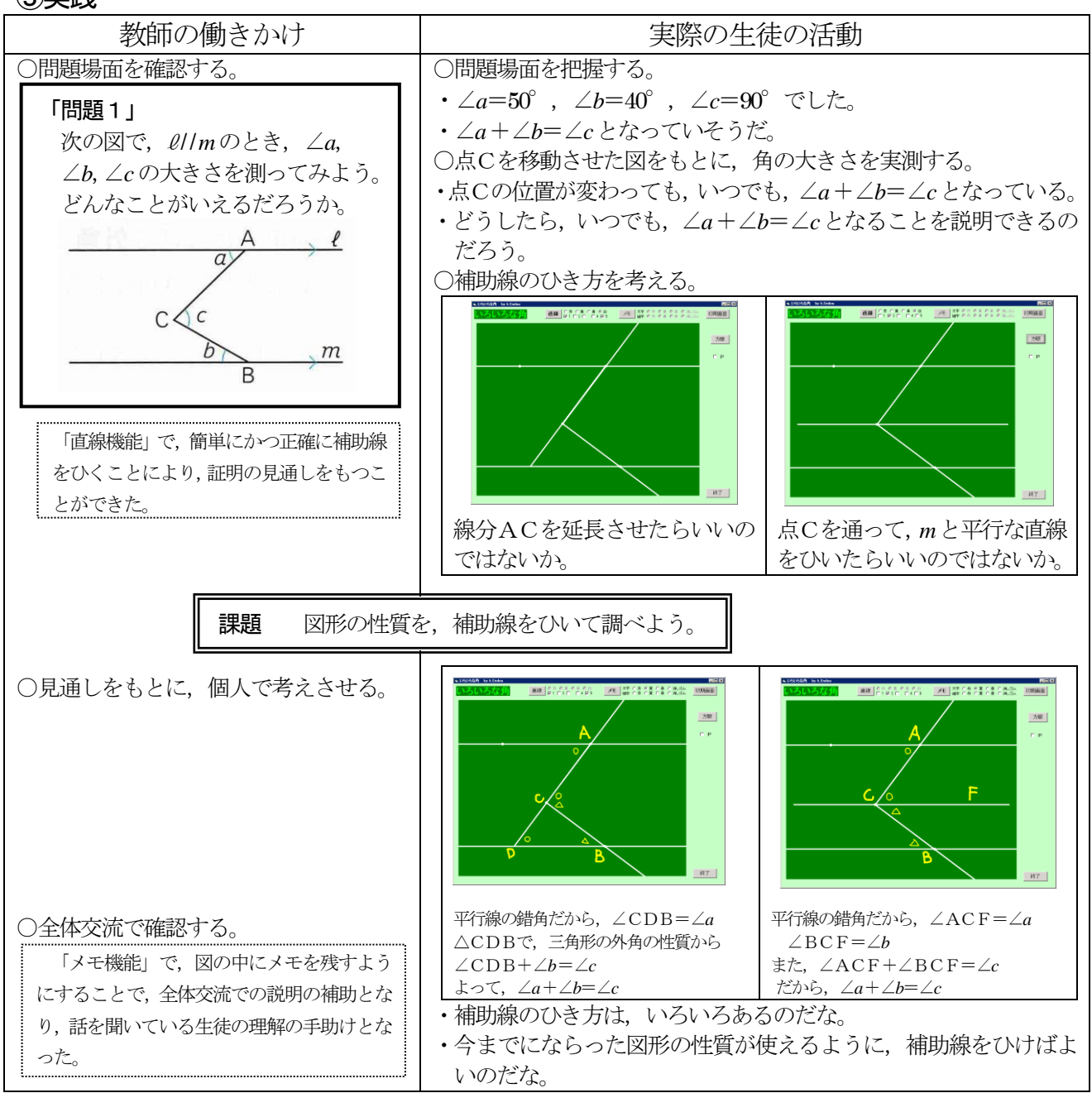

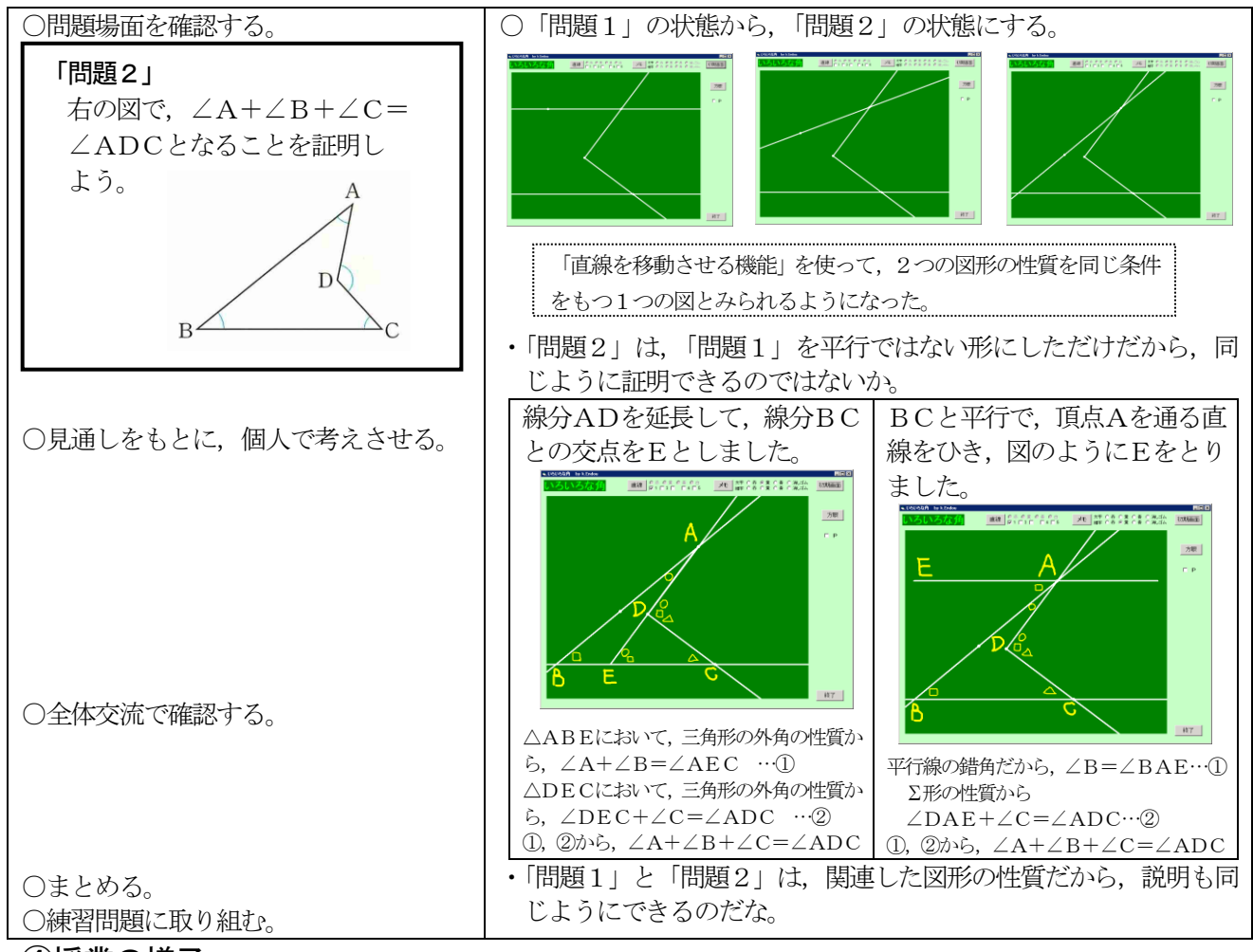

# ④授業の様子

## 【生徒の感想】

- ・最初の問題から変形して,やじり形の形 になった時は、「おーっ」と思った。
- ・問題1と問題2は,似た問題だから,同 じようにして補助線をひいて考えてみれ ばよいということが,「なるほど」と思っ た。
- ・初めてこのソフトを使ってみんなの前で 発表したけど,普段,先生が使っているの と同じようにできて,簡単に説明すること

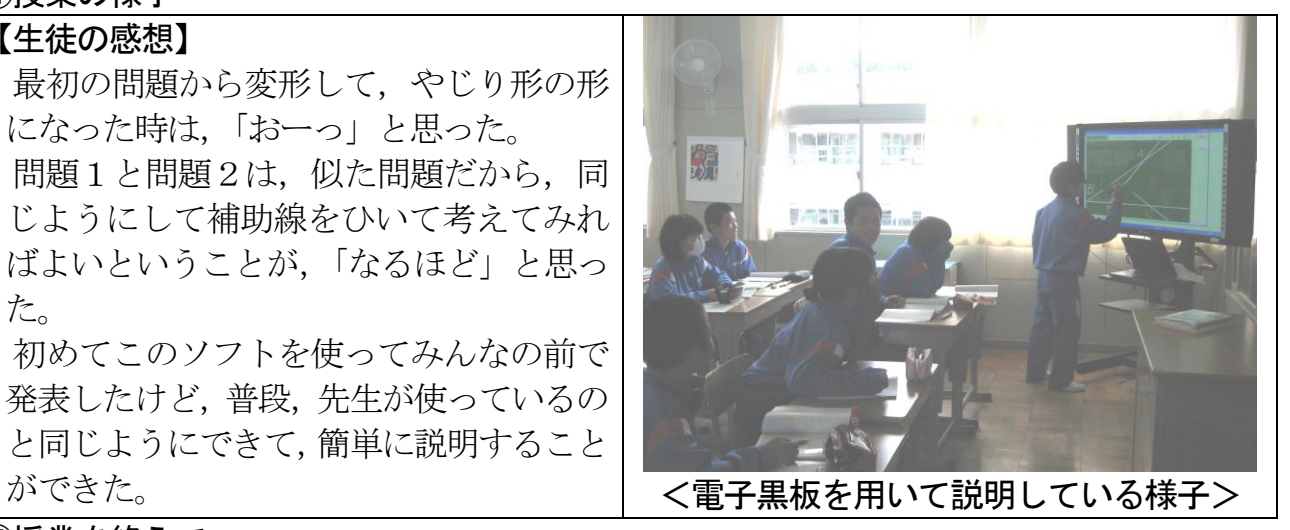

### ⑤授業を終えて

○成果

- ・「直線機能」や「メモ機能」は,補助線の見通しや,説明の補助となり,話を聞いてい て生徒の理解の手助けとなった。
- ・「直線を移動させる機能」を使うことで,2つの図形の性質を同じ条件をもつ 1 つの図 とみられるようになった。

●課題

・多様な証明に対応するため,画像を残して比較できる(サムネイル)機能があるとより 有用である。